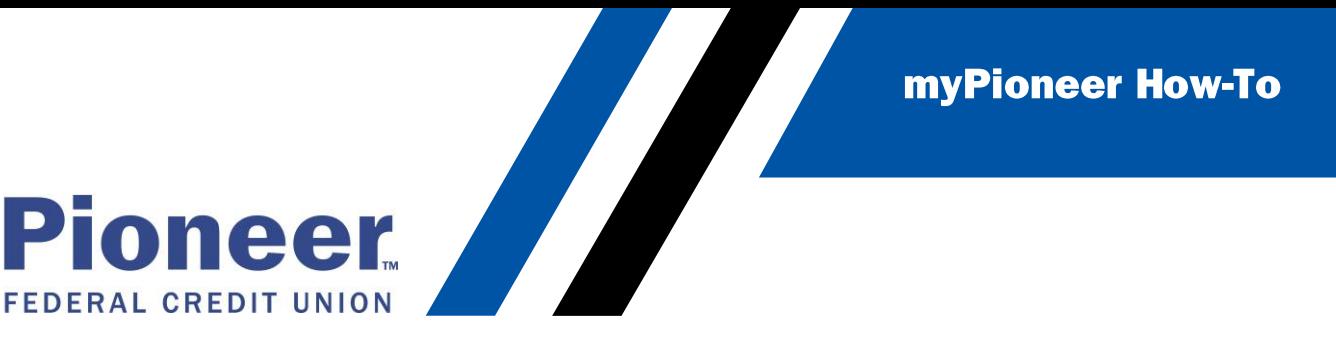

## How to update Membership Order Preference (Mobile)

This will update the order in which your memberships show on the Accounts tab.

Tap on the hamburger menu •

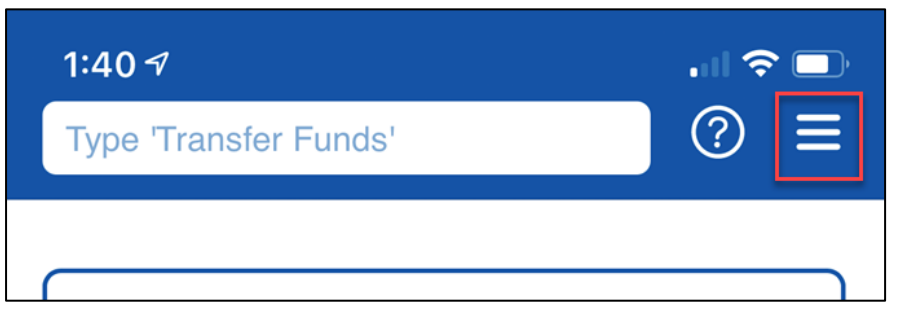

Tap on Accounts and Memberships •

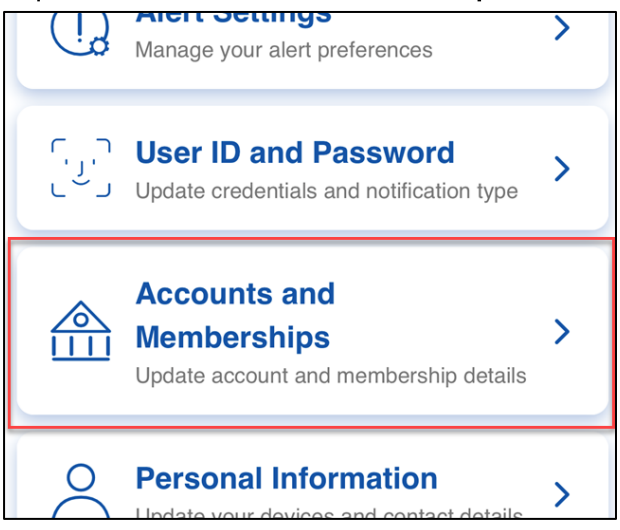

• Tap on **Member Settings**

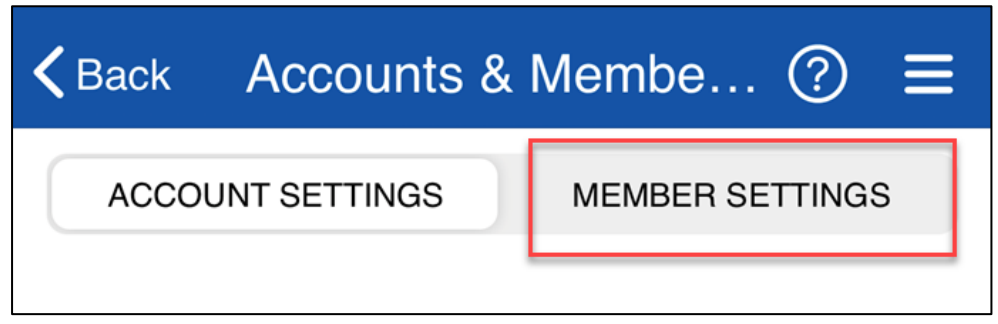

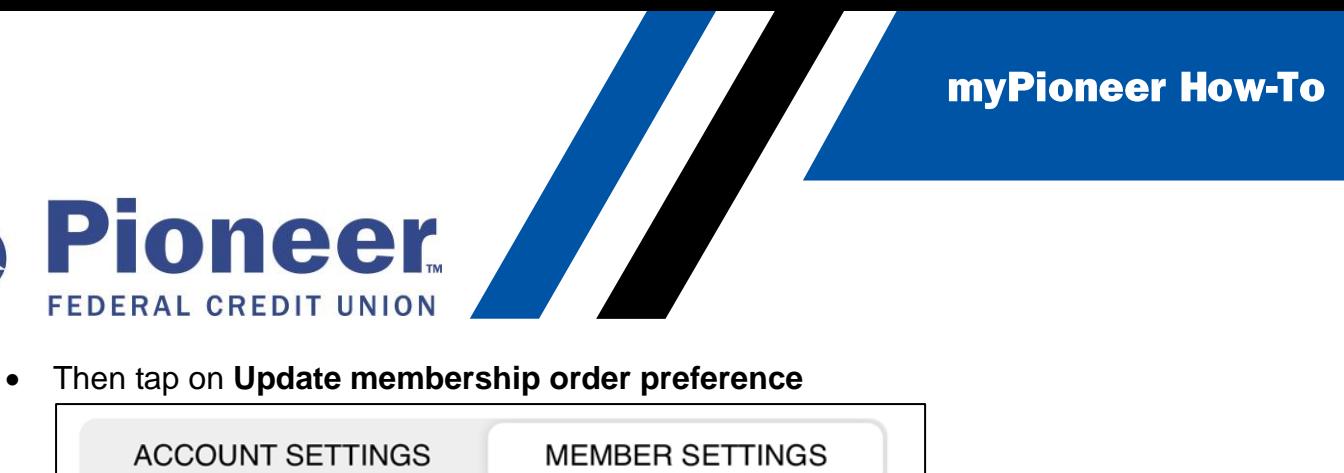

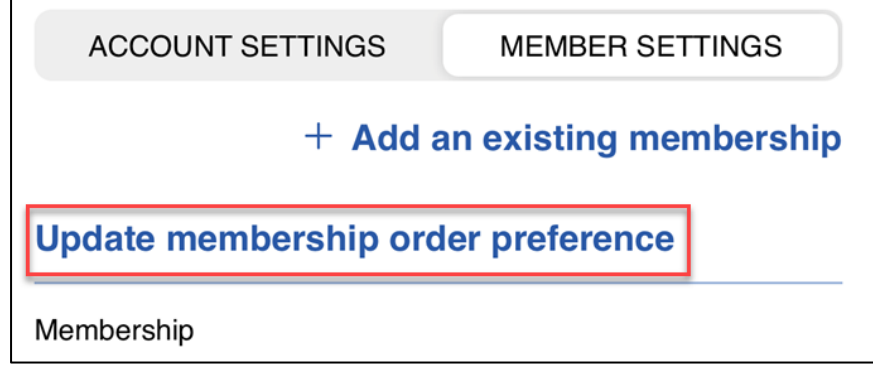

• Now, you will see a list of your memberships and you can drag and drop them into the order you prefer them to show on your Accounts tabs.

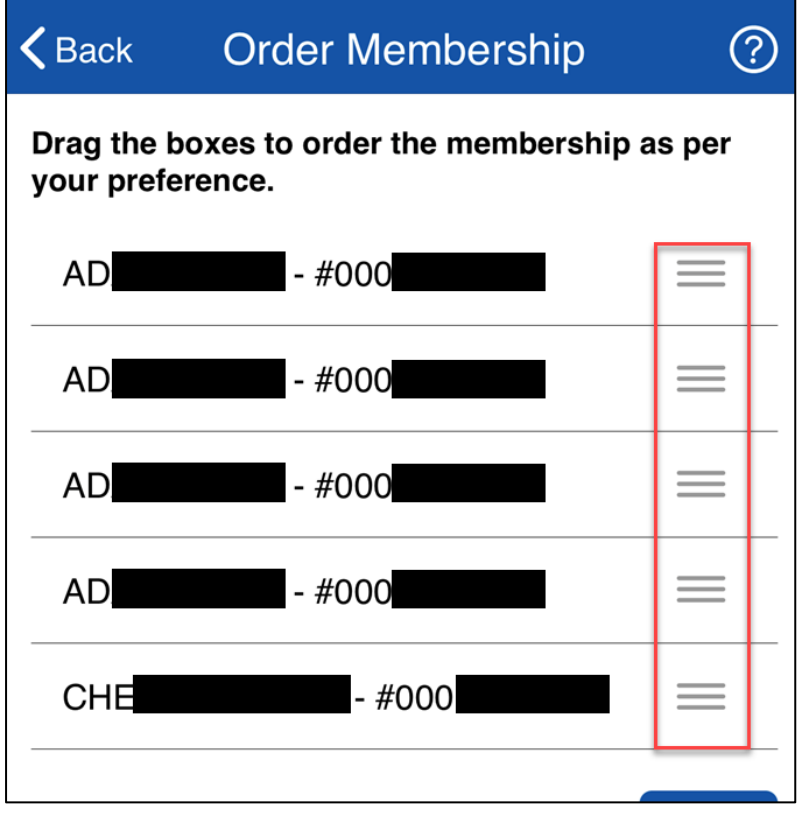

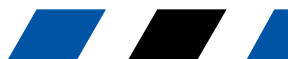

myPioneer How-To

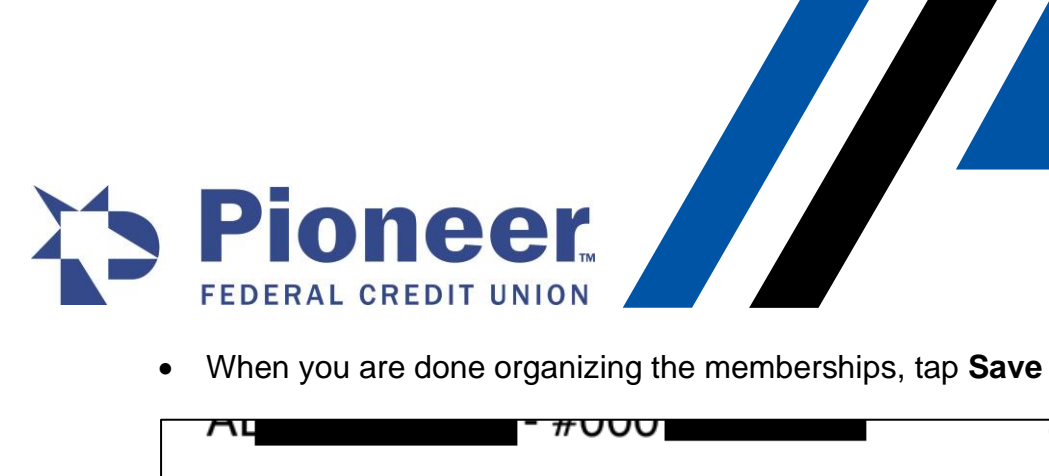

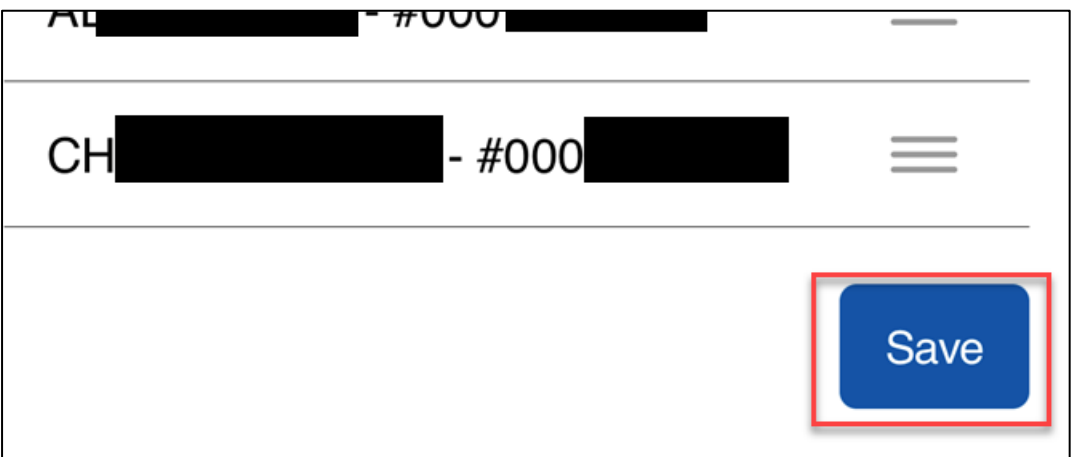

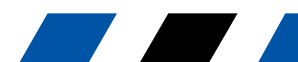